# **PAGES 2k Network-Wide Teleconference**

# **OVERVIEW**

**What:** [PAGES 2k project coordinators](http://www.pastglobalchanges.org/ini/wg/2k-network/coordinators) are convening a Network-wide teleconference.

**Who:** Anyone interested in the PAGES 2k project, especially those who are new to the project and would like to get involved.

**Why:** The goal of the teleconference is to discuss:

- The organizational structure for a third phase of the PAGES 2k project
- Ideas for new activities, products and goals for phase 3
- The key information for submitting a new working group proposal for phase 3 to the PAGES Scientific Steering Committee (SSC) in October 2016.

### **When:**

Monday 5 September 2016, 8 pm (CET). Your local time [here](http://www.timeanddate.com/worldclock/fixedtime.html?msg=2k+Network-wide+teleconference&iso=20160905T18&p1=1440&ah=1&am=30). and Wednesday 7 September 2016, 8 am (CET). Your local time [here](http://www.timeanddate.com/worldclock/fixedtime.html?msg=2k+Network-wide+teleconference&iso=20160907T06&p1=%25253A&ah=1&am=30).

The teleconferences will be held on two days and at different times to encourage participation from both eastern and western hemispheres. Both teleconferences will run for about 60-90 minutes. They will have the same agenda.

**How:** PAGES IPO will host the teleconference using the online platform *Adobe Connect* (see below for instructions to connect). The 2k coordinators will summarize the discussion from both days and distribute through the PAGES 2k e-mail list. No prior registration or prior participation in 2k activities are required to join the teleconference.

**For background:** Please see the latest PAGES 2k Circular [here](http://pastglobalchanges.org/download/docs/working_groups/2k_network/circulars/16_jul2016.pdf).

# **AGENDA**

(10 min) **Brief overview of the status of the PAGES 2k project**

- For background, see [2k Network overview](http://www.pastglobalchanges.org/ini/wg/2k-network/intro)
	- 2k overview
	- Recent highlights (2k database, onset of warming paper,…)
	- 2k Special Issue

# (60 min) **Structure and goals for a 3rd phase of 2k**

• Given the framework described below, what structure do we want for the next phase of the project?

### Framework:

- This phase should have a maximum duration of three years.
- All current regional working groups will be sunsetted at the end of 2016, as originally planned.
- All 2k activities should be consolidated into one working group.

### Suggestion:

A popular suggestion is to build on the success of the PAGES 2k trans-regional projects by developing a network of well-defined sub-projects, each one focused on preparing one or more publications, and each one proposed and run by the lead authors. These sub-projects would be the primary building blocks of Phase 3 of the 2k project. Special focus could be set on subprojects that contribute to the current PAGES 2k [Integrative Activities](http://www.pastglobalchanges.org/ini/int-act) or that build bridges with other **PAGES** working groups. See existing trans-regional projects [here.](http://www.pastglobalchanges.org/ini/wg/2k-network/trans-regional-projects)

- Is a network of publication-based sub-projects a good structure for phase 3?
- If so, what are the sub-projects and who are their leaders?
- Who will lead the overall Network and the new working group proposal?

#### Suggestion:

In addition to coordinated "sub-projects", one or two larger community-wide activities, such as an expansion of the current global temperature database, or the development of a PAGES 2k hydroclimate database could be considered.

- Are there ideas for larger community-wide projects?
- Are there ideas for themes or specific goals to focus the outcome of phase 3?<br>• How can the representation of regional expertise be maintained following the r
- How can the representation of regional expertise be maintained following the phase-out of the regional working groups?

### (10 min) **2k Network meeting in 2017**

(10 min) **Questions and comments** 

**Please read the instructions to join the meeting on the following pages.**

# **ADOBE CONNECT INSTRUCTIONS – PLEASE READ CAREFULLY!**

No prior registration is required to join the teleconference.

# *Technical things to check BEFORE the online meeting*

- Please run this test to check if your computer is ready for an Adobe Connect Conference: [http://na1cps.adobeconnect.com/common/help/en/support/meeting\\_test.htm](http://na1cps.adobeconnect.com/common/help/en/support/meeting_test.htm)

- If prompted to, install the Adobe Connect Add-in

- Have a **headset or headphones** ready when joining the meeting to avoid annoying audio feedback effects.

- You can try entering the virtual meeting room at any time from now on (it is kept open) using the instructions below.

- Make sure you are aware of how to adjust your microphone (audio in) volume. You might have to adjust it if your microphone is too loud or too quiet.

- In the "Meeting" menu, adjust your screen resolution if your internet connection is unstable.

- In the "Meeting" menu, use the "Audio Setup Wizard" to optimize your sound.

# *Instructions to join the meeting (on 5 and 7 September)*

The link to join the meeting is **<https://collab.switch.ch/pages2k/>**

- If you passed the connection test above, you should be able to join the meeting by opening this link in your browser.

- The link will lead you to the Guest login page. **Type in your name and log in as a guest.**

### *Raise your hand!*

All attendees will automatically be promoted to "presenters" (i.e. audio/video enabled by default). But to avoid problems you should keep your microphone muted unless you intend to speak.

**-** Activate/deactivate the microphone (and webcam) in the user window by clicking on the respective icons at the top of the window. The icons turn green when activated.

Meeting  $\Rightarrow$   $\Rightarrow$   $\frac{1}{2}$   $\Rightarrow$   $\frac{1}{2}$   $\Rightarrow$   $\frac{1}{2}$   $\Rightarrow$ **THE THE THE THE THE THE THE THE T**  $\rightarrow$ 

- Allow the program to access your microphone (and cam) if prompted. (Press "start sharing" in the video preview window.)

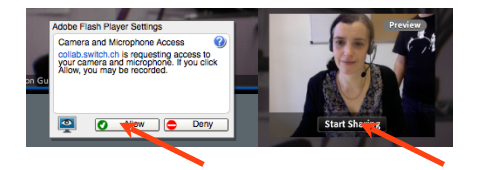

- To participate in the discussion, use the "raise hand" status and turn on your microphone when prompted by the moderator.

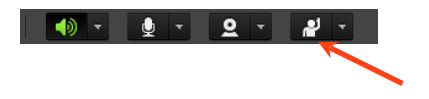

### *Troubleshooting*

If you are unable to connect or experiencing audio/video problems, run this test first to identify the problem: [http://na1cps.adobeconnect.com/common/help/en/support/meeting\\_test.htm](http://na1cps.adobeconnect.com/common/help/en/support/meeting_test.htm) [1. Make sure you have the latest version of the Adobe Flash \(get it here: http://get.adobe.com/](http://get.adobe.com/de/flashplayer/) de/flashplayer/).

2. If the page remains unresponsive at the final connection status stage, download this update <http://www.adobe.com/support/connect/updaters.html>

3. If the sound quality is not good, try running the "Audio Setup Wizard" from the "Meeting" menu tab

4. If nothing works, call Lucien at +41 31 631 56 09.